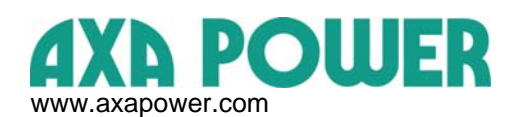

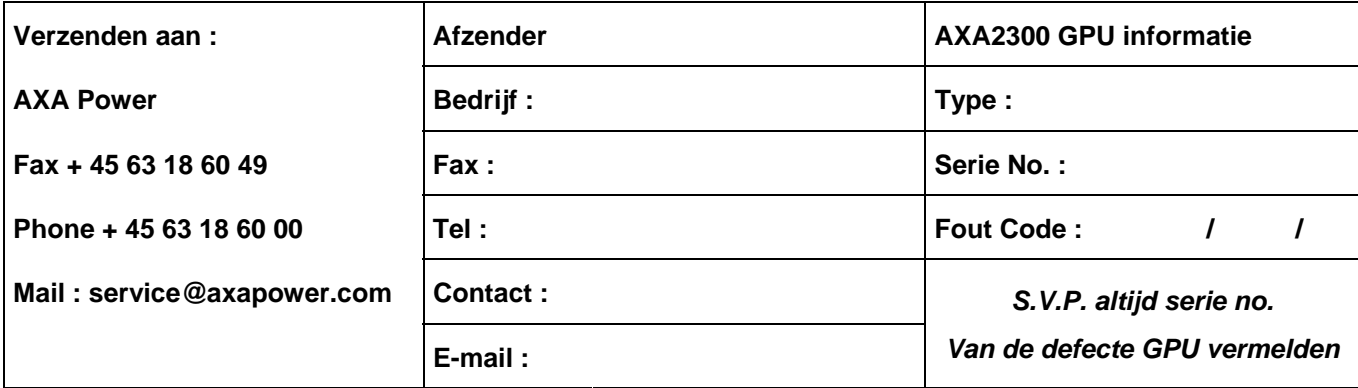

**Hoe de parameters van het Alarm Log uitlezen**:

**1.** Druk één van de pijlen  $\left\{ \bigcup_{n=1}^{\infty} \right\}$  tot u in het **Alarm Log** bent. **2. Druk pijl omhoog om het Alarm Log in te gaan.** 

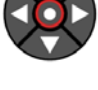

**3.** Druk midden knop  $\left\{ \bigcup_{n=1}^{\infty} \right\}$  om gedetailleerde parameters in te geven.

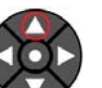

**4.** Druk pijl omhoog **and supply on lees de volgende informatie uit:** 

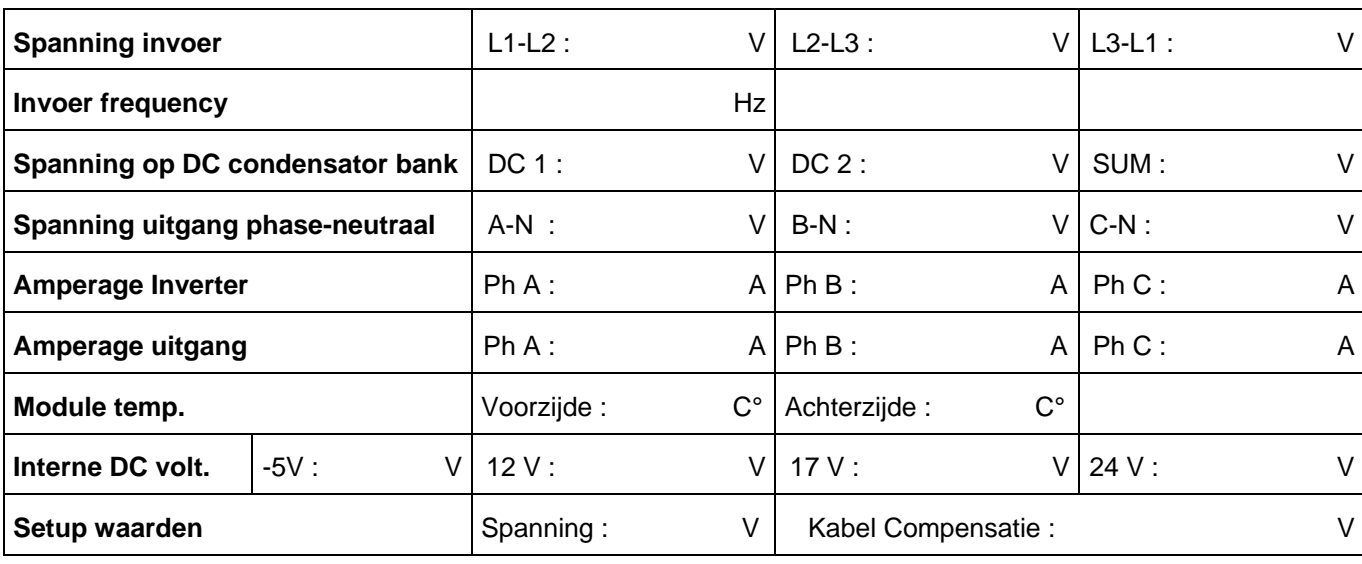

**Andere indicaties (lampen, LED's, schade aan omkasting etc.) :** 

**Opmerkingen :** 

*Reserve delen zijn beschikbaar op www.axapower.com*

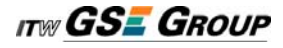